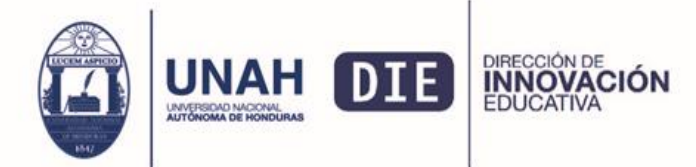

Ciudad Universitaria Edificio Alma Máter, octavo nivel Teléfono: (504) 2216-3000 Ext.110217 die@unah.edu.hn www.die.unah.edu.hn

## Lineamientos de la docencia en línea

La docencia en línea es un acompañamiento permanente que se brinda al estudiante, realimentando el proceso formativo, a través de las respuestas oportunas e inmediatas cuando se plantean dudas de aprendizaje o de actividades educativas a realizar. La comunicación fluida, franca y de respeto mutuo es esencial para el buen suceso de una clase en línea.

El docente en línea debe cumplir las siguientes funciones: **la función académica** a través de la enseñanza y realimentación de los contenidos, actividades y evaluación de la clase; **la función motivadora** desarrollada durante todo el proceso, alentando a sus estudiantes para el aprendizaje, a fin de que éste sienta que no está solo en su proceso formativo en línea, sino que siempre tiene un docente que le acompaña a través del ambiente de aprendizaje en línea de su asignatura; **la función social** promoviendo valores, la construcción colectiva del aprendizaje a través de las herramientas de comunicación del aula y **la función técnica** que consiste en la asesoría de aspectos técnicos en el uso de un aula virtual y/o navegación en el Campus Virtual de la UNAH, para ello el docente debe fortalecer sus competencias tecnológicas y si es necesario trasladar a los técnicos de apoyo los problemas que no pueda solucionar de sus estudiantes.

## **Medios de comunicación entre el estudiante y el docente**

Una comunicación fluida entre docente y estudiante mediada por el campus virtual es fundamental para el éxito del proceso de enseñanza y aprendizaje, por lo cual es obligatorio utilizar los medios oficiales ya que esto permite que todo quede registrado y haya evidencia de la comunicación docente y estudiante.

Se recomienda al docente, evitar recibir tareas a través del correo electrónico institucional o personal (Sólo en casos excepcionales debidamente justificados). Esto debido a que las tareas enviadas por correo electrónico no quedan registradas en el aula virtual y por lo tanto no pueden ser calificadas directamente en el campus virtual.

**Medios oficiales:** existen tres medios oficiales de comunicación que son el foro de consultas académicas, la mensajería interna del aula virtual y el correo institucional. Para evitar confusión se recomienda indicar a los estudiantes que el principal medio de comunicación es el **Foro de Consultas Académicas,** el cual el docente debe revisar diariamente.

**Medios alternativos:** estos medios alternativos o no oficiales pueden ser redes sociales como: Facebook, Whatsapp, twitter, entre otras. Considere que estos medios alternativos son útiles para agilizar la comunicación pero no permiten dejar registro institucional de la actividad académica, por lo cual solo deben ser utilizados como un complemento a los medios oficiales.

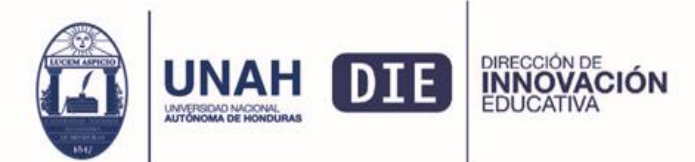

## **Aspectos generales**

- Es importante aclarar que la asignatura no inicia de cero o vuelve a iniciar, simplemente es una continuación de la asignatura a través del Campus Virtual debido a la emergencia que enfrenta el país actualmente.
- El docente, puede ingresar a su aula virtual las veces que considere necesario y a cualquier hora del día, no necesariamente en la hora que está creada la asignatura en el Sistema de Dirección de Ingreso, Permanencia y Promoción**.** El aula virtual funciona las 24 horas del día los siete días de la semana.
- En caso que el docente considere pertinente realizar **momentos sincrónicos** con el estudiante *(estudiantes y docentes conectados en tiempo real a través de video-clases programadas),* deberá programarlos e incluirlos en la programación de actividades de aprendizaje. Hay herramientas gratuitas para estas actividades una de ellas Zoom.,
- Es necesario concientizar a los estudiantes de su estudio permanente y autónomo para la comprensión de los contenidos, desarrollo de actividades de aprendizaje y realizar las consultas que puedan surgir en el proceso de enseñanza y aprendizaje.

Una vez que tenga su aula virtual lista debe realizar lo siguiente:

- 1. Revisar su listado de alumnos en la sección de Participantes indagar que todos tengan su correo institucional activo.
- 2. Actualizar su perfil en el Campus Virtual, asegurándose de colocar su fotografía y solicitar al estudiante que realice lo mismo, con el propósito de humanizar el proceso de enseñanza y aprendizaje.
- 3. Subir en el aula virtual su programación didáctica o guía metodológica de la asignatura, que debe contener: temas o contenido, actividades de aprendizaje con fechas de apertura- cierre y puntaje de cada tarea; asimismo la fecha y hora de las video-clases, en caso que programe este tipo de actividades. *(ver en anexos formato sugerido de la programación académica).*
- 4. Redactar un mensaje de bienvenida al aula virtual para los estudiantes que contenga como mínimo:
	- a. una explicación sobre las nuevas medidas a tomar para continuar con las clases
	- b. instrucciones generales y descripción de la forma de trabajo
	- c. estrategias de comunicación docente-estudiante-docente

El mensaje debe ser publicado principalmente en el Foro de Consultas Académicas, además puede enviarse a través del correo institucional de cada estudiante desde la plataforma de la DIPP con el propósito de asegurarse que el estudiante sepa que se reanudan las clases a través de un espacio virtual.

- 5. Durante la primera semana, debe monitorear diariamente el ingreso de los estudiantes al aula virtual, con el fin de comunicarse con aquellos que nunca han ingresado a la misma.
- 6. Se recomienda instruir a los estudiantes que ingresen a su aula virtual diariamente, para poder estar al día con la programación de actividades de aprendizaje y académicas, ya que en caso de ausentarse más de una semana de la clase

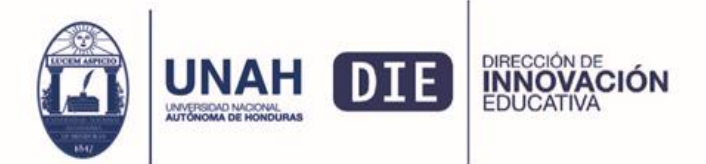

le implicará dificultades académicas, en cuanto a su aprendizaje y recuperación de tareas (excepto que su ausencia sea por enfermedad o debidamente justificada).

- 7. Ingresar diariamente al Campus virtual para revisar y contestar consultas realizadas por los estudiantes en el Foro de Consultas Académicas en un lapso no mayor a 48 horas.
- 8. Revisar, realimentar y calificar las actividades de aprendizaje enviadas por los estudiantes al aula virtual en un lapso no mayor a 7 días después de la entrega.
- 9. En el caso de que Usted incluya como actividad de aprendizaje foros temáticos o de debate deberá tomar en cuenta los siguientes lineamientos:
	- a. Al crear el foro debe indicar claramente, el tema del foro, los materiales didácticos a leer y las preguntas generadoras, número de participaciones mínimas por estudiante, fecha de apertura y cierre, valor y otras instrucciones que considere necesarias.
	- b. Una vez creado el foro, Usted debe iniciarlo con una participación que abra la discusión del tema.
	- c. Debe mediar el foro, orientando la discusión en base a los objetivos de aprendizaje del tema, es decir, deberá ingresar y contestar las participaciones de la mayoría de los estudiantes. Finalmente el día que finaliza el foro debe redactar un mensaje de cierre y conclusión del tema.
- 10. Si se realizan exámenes parciales en línea deberá consignar la fecha y hora de su realización en la programación didáctica o calendario respectivo. Se sugiere que para la realización de estas evaluaciones en línea dejar un margen de tiempo flexible para dar oportunidad a que el estudiante escoja la hora más indicada para su desarrollo, por ejemplo de 2:00 p.m. 6:00 p.m. Otros detalles de las evaluaciones en línea se abordarán en la capacitación correspondiente.
- 11. Se sugiere utilizar otras estrategias de evaluaciones innovadoras y pertinentes a los espacios virtuales de aprendizaje. De requerir orientación al respecto solicitarlo a la DIE al corre[o die@unah.edu.hn,](mailto:die@unah.edu.hn) con qusto le apoyaremos..
- 12. Deberá incluir al final de la programación, las fechas para la digitalización o registro de calificaciones (están son establecidas por la Dirección de Ingreso, Permanencia y Promoción y se incluyen en el calendario académico oficial de la UNAH). Es importante notificar al estudiante que el segundo día del registro de calificaciones, debe revisar en la página de Registro si su nota está colocada correctamente, ya que en caso de error, se puede corregir en el tercer día, en el que aún el docente tiene acceso a la página de registro de calificaciones.
- 13. Debe incluir en la programación de actividades la fecha de la reposición de alguna forma de evaluación de la asignatura (de acuerdo al **artículo 178:** El estudiante de grado o posgrado tendrá derecho a la reposición de alguna forma de evaluación estipulada en el programa de la experiencia educativa que no pudo realizar y a la reposición de la nota más baja. En el plan de estudios de cada carrera se consignará qué asignaturas no son objeto de dicha reposición)

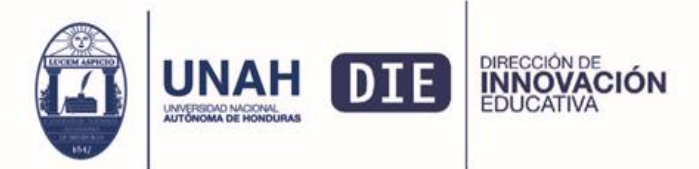

- 14. Informar a los estudiantes que sí tienen dudas o requieren orientación técnica para poder participar en actividades como Wikis, foros, subida de archivos, exámenes entre otras, pueden acceder a los tutoriales desarrollados por la Dirección de Innovación Educativa, que están disponibles en la página de la DIE.<https://die.unah.edu.hn/>
- 15. Cuando un estudiante no logra subir una tarea (con excusa justificada), el docente tiene la libertad de decidir si le amplia o no la fecha de entrega, para lo cual deberá ingresar a la actividad y modificar la fecha de entrega para el estudiante que le ha reportado y justificado el problema.
- 16. Recuerde que una de las ventajas del uso de un aula virtual es la flexibilidad del trabajo académico tanto para el docente como para el estudiante, por lo tanto no es saludable que se produzca ausencia del docente dentro del aula sin la justificación debida. **En el aula virtual de cada asignatura es evidente la presencia o no del profesor o del estudiante.**
- 17. El proceso formativo de una clase en línea o con soporte en el campus virtual es responsabilidad del Departamento Académico al que pertenece la asignatura o carrera que se imparte, cualquier decisión académica es potestad de la instancia académica correspondiente. La DIE solamente brinda apoyo técnico y académico en el proceso formativo en línea de cada asignatura. De acuerdo al Reglamento de Departamentos, el jefe del mismo es el responsable de la supervisión y monitoria docente. Por ello se le genera el acceso a las aulas virtuales de los docentes de su Departamento. Y el Coordinador de Carrera es responsable del seguimiento de los estudiantes.
- 18. El proceso formativo de la asignatura o curso en línea o con soporte del campus virtual finaliza con el registro de calificaciones en la Página de la Dirección de Ingreso, Permanencia y Promoción de la UNAH. En ese sentido, el docente debe procurar la digitalización de calificaciones, en las fechas que se establecen en el Calendario Académico Oficial de la UNAH. Generalmente se establecen tres días para el registro de notas, se ha indicado que el primer día es para el ingreso de las calificaciones, el segundo día para que el estudiante revise y el tercer día para hacer correcciones en caso que se haya cometido algún error en el registro de una calificación. El docente tiene acceso al registro de calificaciones durante los tres días que establece la Dirección de Ingreso, Permanencia y Promoción de la UNAH.
- 19. Si el docente tiene consultas técnicas y académicas, podrá acudir a los siguientes correos: consultas técnicas al correo [soportecampusvirtual@unah.edu.hn](mailto:soportecampusvirtual@unah.edu.hn) que administra la DEGT y en caso de consultas académicas y pedagógicas hacerlo a la Dirección de Innovación Educativa al correo die@unah.edu.hn.

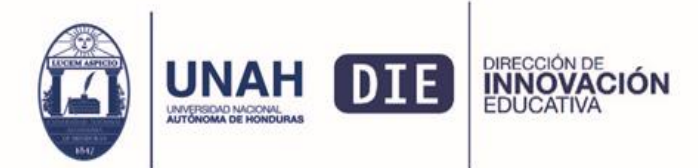

## **Anexos**

Formato sugerido para la programación académica de las actividades en el aula virtual.

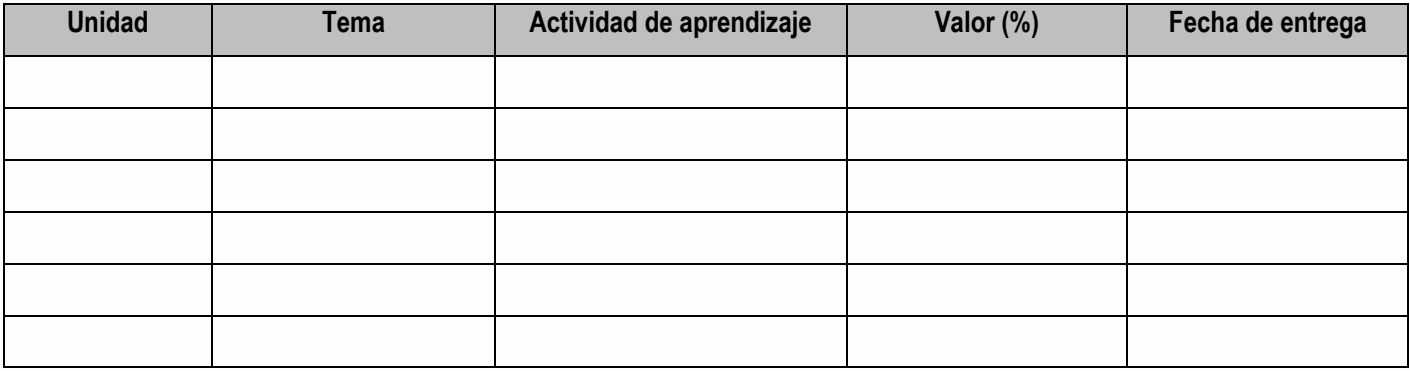

En la distribución del puntaje considere las actividades de aprendizaje que ya realizó y calificó de manera presencial antes de la suspensión de actividades debido a la situación que enfrenta el país. Considere que si al finalizar el I PAC-2020 continua la suspensión de actividades y la clase debe desarrollarse hasta el final a través del Campus Virtual de la UNAH, deberá agregar sumar las calificaciones de las actividades realizadas de forma presencial.